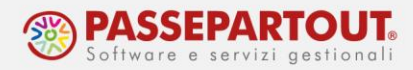

# **GESTIONE F24 AVVISI BONARI, ACCERTAMENTI, RATEAZIONI**

Il riferimento al manuale è il menu "REDDITI", "DELEGA UNIFICATA F24", "AVVISI BONARI/ACCERTAMENTI/RATEAZIONI".

Il menu che accede alla funzione è "Fiscali – Deleghe – Delega Unificata F24 - Avvisi bonari/Accertamenti/Rateazioni". Da questa funzione è possibile effettuare la generazione delle deleghe F24 da avvisi bonari, da atti di accertamento e da rateazioni INPS e INAIL.

Accedendo al menu appare l'elenco delle eventuali comunicazioni già inserite con la possibilità di inserirne di nuove tramite il comando **Nuovo [F4].**

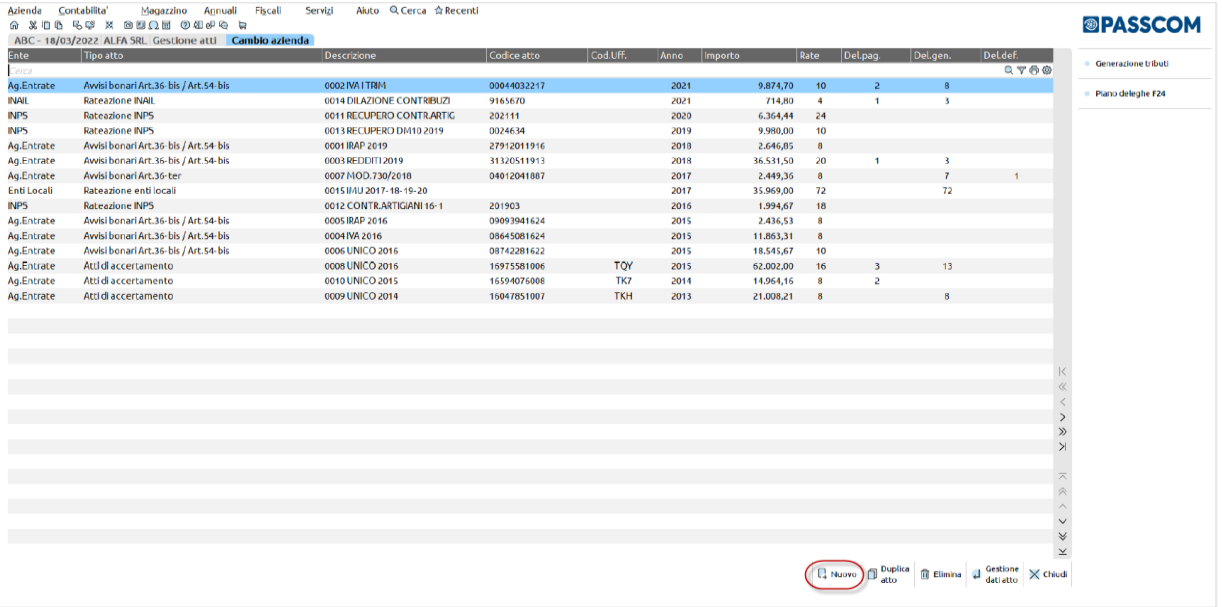

Sono gestiti i seguenti atti:

- Avvisi bonari Art.36-bis / Art.54-bis
- Avvisi bonari Art.36-ter
- Atti di accertamento
- Rateazione INPS
- Rateazione INAIL
- Rateazione Enti locali.

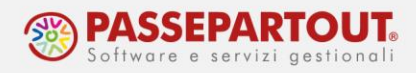

# **FASI OPERATIVE**

La procedura si articola in 3 fasi:

- 1. creazione dell'atto
- 2. creazione dei tributi
- 3. creazione delle deleghe F24

#### **GESTIONE ATTI**

Per inserire un nuovo atto, premere il comando **Nuovo[F4]**. Scegliere il tipo di atto e indicare i dati della comunicazione ricevuta e necessari allo sviluppo delle rate, dei calcoli degli interessi di dilazione e delle scadenze di versamento delle rate.

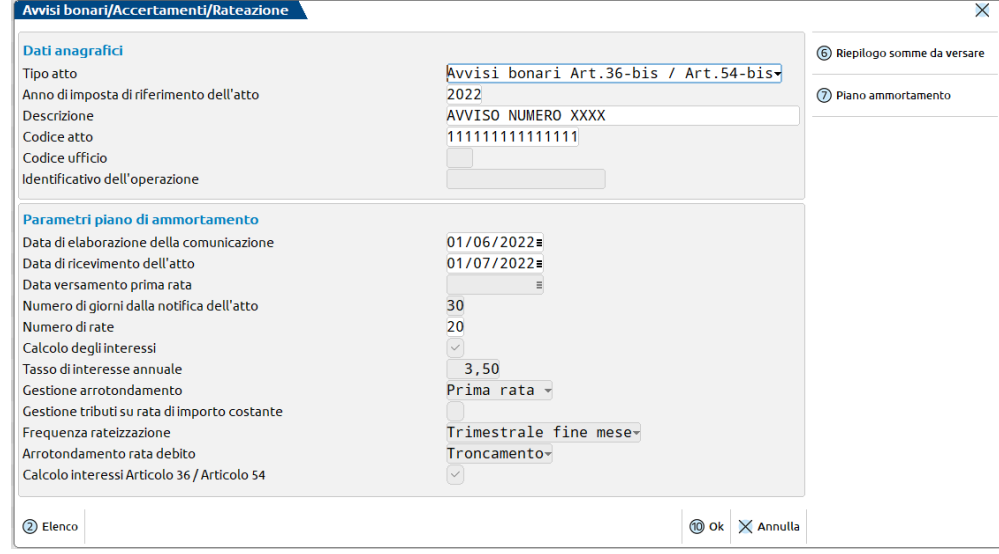

I dati da inserire differiscono a seconda del tipo di atto, nel paragrafo Tipologia atto e [particolarità](#page-5-0) sono descritte le caratteristiche peculiari di ciascuno.

La **Descrizione** è un campo a disposizione per l'utente, che sarà utilizzata per comporre la descrizione delle deleghe F24.

Una volta compilati di dati anagrafici ed i parametri del piano procedere premendo in sequenza i comandi Riepilogo somme da versare [F6] e Piano ammortamento[F7]:

• **Riepilogo somme da versare[F6]:** indicare i tributi interessati al versamento e il relativo importo (i codici tributo sono già precompilati se la comunicazione arriva da Agenzia delle Entrate);

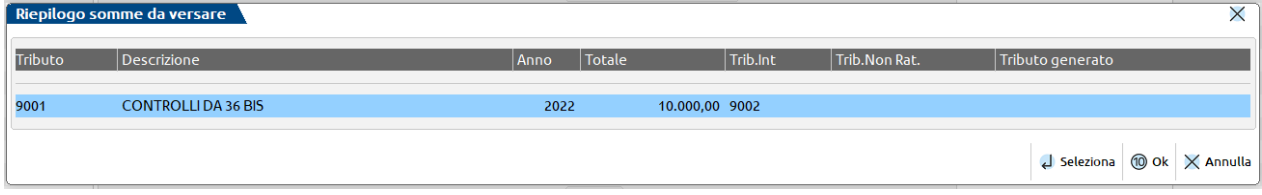

World Trade Center - via Consiglio dei Sessanta 99 47891 Dogana (RSM) Codice Operatore Economico SM03473 – Iscrizione Registro Società n°6210 del 6 agosto 2010 Capitale Sociale € 2.800.000 i.v. tel. 0549 978011 Fax 0549 978005 | www.passepartout.net -info@passepartout.sm

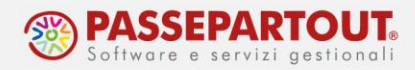

• **Piano ammortamento [F7]:** controllare il prospetto di riepilogo delle rate sviluppato dal programma con dettagliati gli importi degli interessi. Per ogni rata è possibile variare la data di versamento e gli importi da versare, distinti per tributo, con il comando **Seleziona[Invio].**

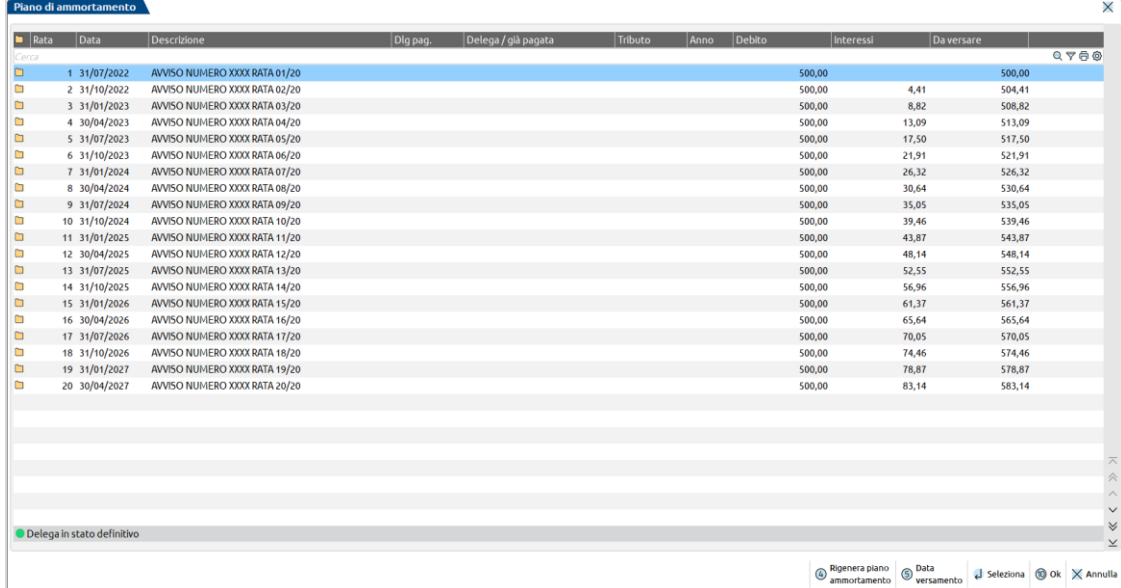

#### **GENERAZIONE TRIBUTI**

Dopo aver confermato il piano di ammortamento e l'atto, dalla lista degli atti posizionarsi sull'atto creato e premere **Generazione tributi[F6]** che apre una finestra con l'elenco dei tributi da inserire in delega e che devono ora essere creati. Selezionare ciascun tributo con **Seleziona[Invio]**, indicare i dati necessari e confermalo (non si deve indicare la data di scadenza). Il tributo creato viene marcato in elenco sulla colonna *Tributo generato*. Procedere allo stesso modo per tutti i tributi.

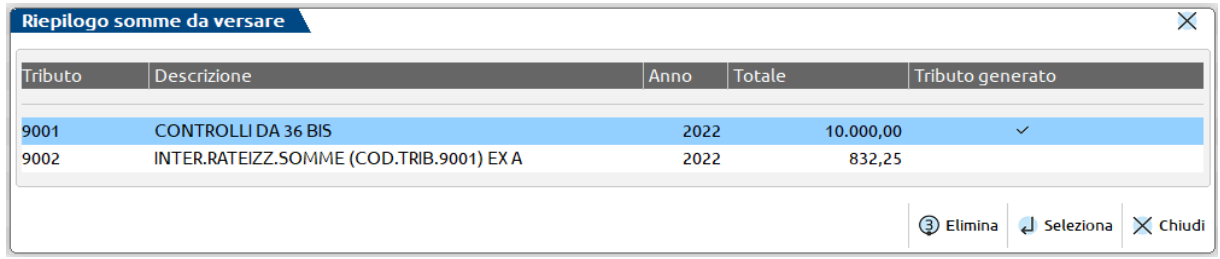

Nel caso di atti di accertamento o di rateazione INPS i tributi richiedono diversi dati per la compilazione della delega F24. Ad esempio se si tratta di:

- Codice tributo 9403 occorre indicare nel campo *Rateazione* il codice regione;
- Codice tributo CPMF (INPS) occorre indicare il *codice sede INPS*, la *matricola* (si deve indicare il codice fiscale del contribuente) e *il periodo a – periodo da*.

La Gestione Tributi delega F24 effettua una serie di controlli impedendo la conferma del tributo se non sono stati indicati tutti i dati necessari.

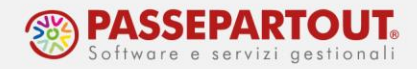

I tributi generati da questa funzione hanno provenienza "Piano ammortamento" e sono ad utilizzo esclusivo della gestione avvisi bonari/accertamenti/rateazione: di questi tributi non è consentita la modifica e/o eliminazione se non attraverso la funzione in esame.

Terminata la creazione dei codici tributo, una qualsiasi variazione degli importi in fase di revisione dell'atto, aggiorna automaticamente il tributo. L'aggiornamento viene eseguito fino al momento in cui non si sono generate le deleghe F24.

Per eliminare il tributo dalla Gestione Tributi delega F24 occorre posizionarsi sul tributo interessato e premere il comando Elimina [ShiftF3]; anche l'eliminazione del tributo è possibile se ancora non sono state generate le deleghe F24 e non risulta alcun utilizzo riguardo al codice tributo che si intende eliminare.

Terminata la creazione dei tributi uscire dalla funzione con il tasto Chiudi.

#### **PIANO DELEGHE F24**

Dopo aver generato tutti i tributi, sempre dall'elenco atti rimanendo posizionati sull'atto premere **Piano deleghe F24 [F7]** per creare le deleghe F24 di ciascuna rata. Selezionare le stesse e premere **Crea delega[F10]**, si avvia il processo di creazione e al termina viene riportato il codice delega nella colonna *Delega / già pagata:*

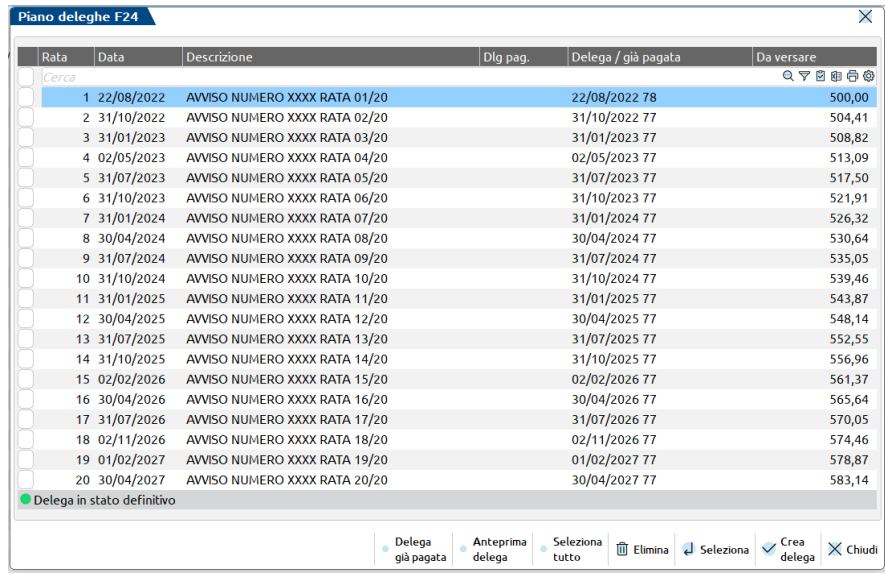

Con il pulsate **Anteprima delega[F8]** è possibile stampare l'anteprima della/delle delega/deleghe selezionata/e.

Se la delega non risulta inviata telematicamente o stampata in definitivo, si può eliminare tramite il comando **Elimina[ShiftF3]**.

Accedendo al menu "Fiscali - Deleghe - Delega unificata F24 - Generazione delega F24" saranno presenti le deleghe generate. Queste deleghe sono contrassegnate come deleghe provenienti dalla gestione avviso bonario e non sarà possibile eliminarle o modificare le righe dei codici tributo provenienti dall'atto; è consentito integrare la delega F24 con tributi a debito o a credito.

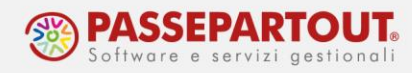

## **ALTRE FUNZIONI UTILI**

**DELEGA GIA' PAGATA [F6] -** Questo comando, presente nella finestra **Piano deleghe F24[F7]**, deve essere utilizzato per indicare che per la rata selezionata non deve essere generata la delega in quanto già pagata. Le rate indicate come già pagate, vengono evidenziate tramite la spunta nella colonna corrispondente.

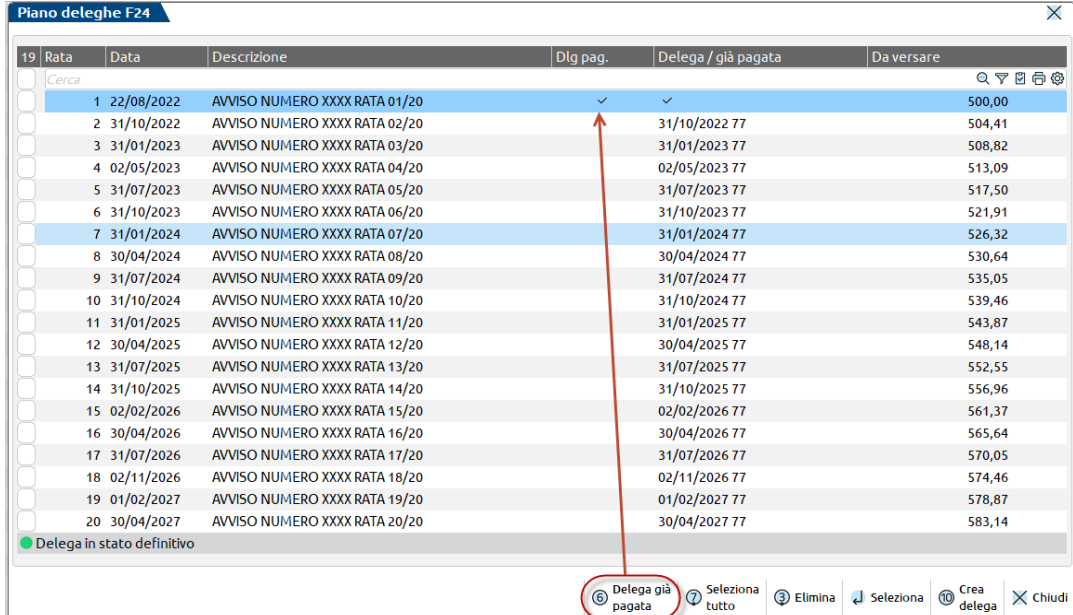

Nei relativi codici tributo viene creata una riga di utilizzo, pari all'importo della rata, con la dicitura '*Rata Avviso/Accertamento pagata in autonomia*'.

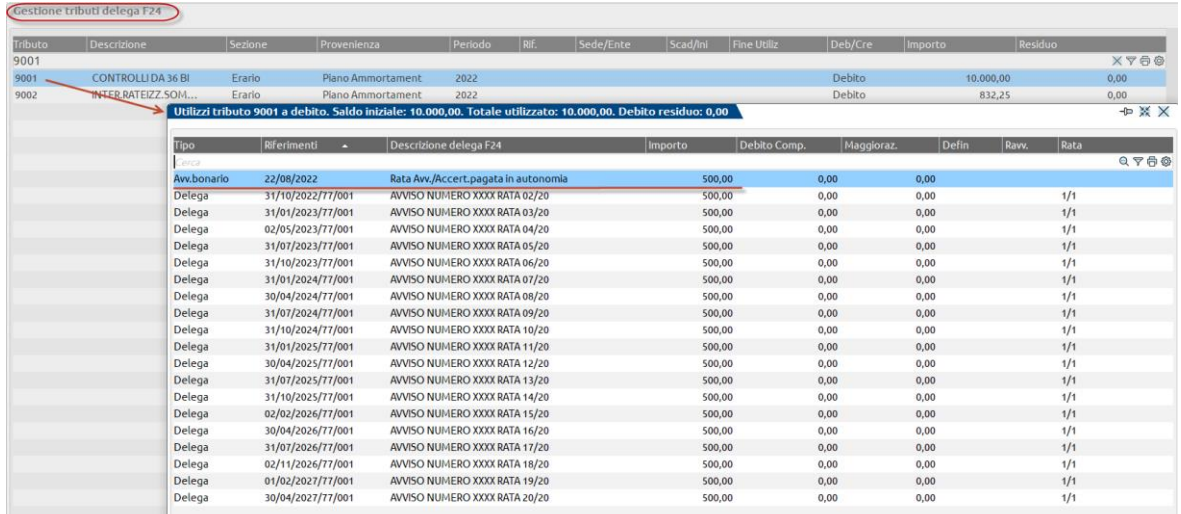

**DATA VERSAMENTO [F5] –** Questo comando, presente dentro la finestra **Piano ammortamento [F7]**, visualizza, per ciascuna rata, le data di versamento corrispondente al primo giorno lavorativo successivo alla data effettiva di scadenza della rata se questa ricade di

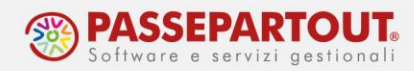

sabato/domenica o festivo. Nel caso di rata ricadente nel periodo dal 1 al 20 di agosto, viene visualizzata la data del 20 agosto o data successiva se ricade di sabato/domenica o festivo.

<span id="page-5-0"></span>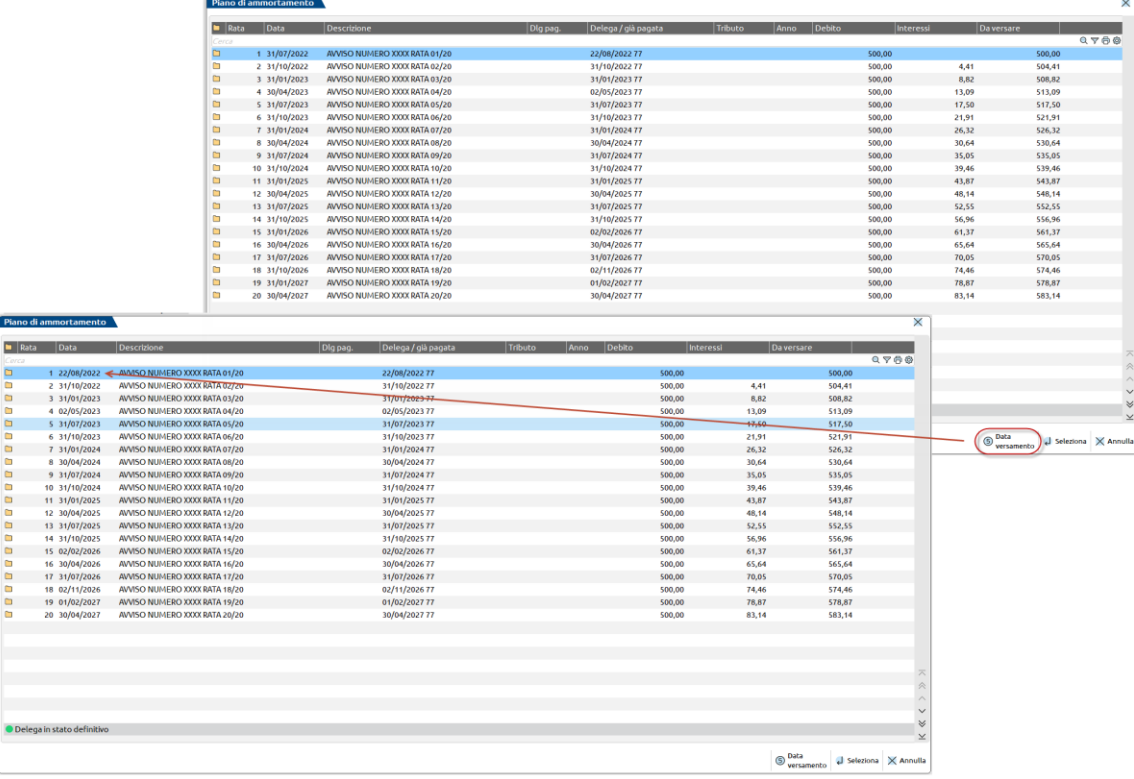

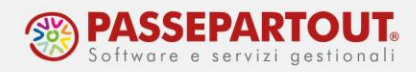

# **TIPOLOGIA ATTO E PARTICOLARITA'**

Di seguito vengono illustrate le particolarità relative a determinati avvisi.

## **AVVISO BONARIO ART.36-BIS / ART.54-BIS**

I dati necessari ad una corretta gestione dell'avviso bonario sono indicati nella comunicazione ricevuta (anno d'imposta e codice atto).

Nei parametri piano ammortamento si indica la data di elaborazione della comunicazione e il numero di rate; un dato che non è indicato nella comunicazione ma che è necessario per la determinazione dei versamenti da effettuare è la **data di ricevimento dell'atto**, data di riferimento per determinare la data di scadenza della prima rata di versamento e per determinare le scadenze delle rate successive.

Nel riepilogo somme da versare, si indica solo l'importo poiché il tributo è sempre 9001 (9002 per interessi) ed è pertanto precompilato e nella creazione dei codici tributo non è richiesta alcuna integrazione di dati.

L'Agenzia delle Entrate determina l'importo della rata troncando al centesimo di euro il risultato della divisione dell'importo complessivo per il numero di rate. L'eventuale cifra residua che emerge dalla differenza dell'importo a debito meno la somma delle rate così calcolate è recuperata sommandola all'importo della prima rata.

### **AVVISI BONARI ART.36-TER**

Per gli avvisi bonari art.36-ter l'operatività è identica all'avviso bonario 36-bis; cambiano solo la preimpostazione dei tributi: 9006 per il debito e 9007 per gli interessi.

## **ATTI DI ACCERTAMENTO**

In questo caso, a differenza dell'avviso bonario, la determinazione delle scadenze delle rate non si basa sulla data di elaborazione della comunicazione e sulla data di ricevimento, ma sulla *Data primo versamento.* Può capitare che nell'atto sia indicata una data primo versamento che non corrisponde alla data indicata nella prima rata del prospetto; per il corretto calcolo degli interessi di dilazione si deve indicare la data della prima rata indicata nel prospetto.

In questo tipo di atto i tributi non sono preimpostati, occorre inserirli uno ad uno così come presenti nell'atto ricevuto, indicando quale importo il dato della colonna Importo presente nell'atto (non si deve indicare il dato della colonna Da versare).

Il codice tributo 9400 non è rateizzabile quindi occorre attivare il flag sul campo *Non rateizzabile* per versarlo così interamente sulla prima rata.

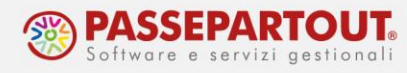

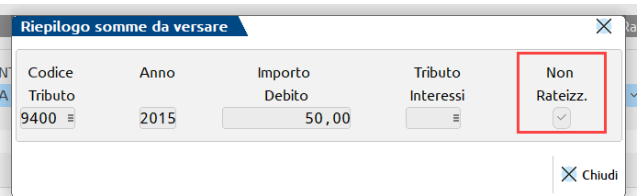

Nella determinazione delle rate l'Agenzia delle entrate determina l'importo della rata troncando al centesimo di euro il risultato della divisione dell'importo complessivo per il numero di rate. L'eventuale cifra residua che emerge dalla differenza dell'importo a debito meno la somma delle rate così ottenute è recuperato nell'ultima rata.

### **RATEAZIONE INPS**

Questa tipologia di atto non comporta il calcolo di interessi di dilazione quindi le rate sono determinate a importo fisso: hanno tutte lo stesso giorno di scadenza e stesso importo ad eccezione della prima.

Nei dati anagrafici sono da indicare il numero di rate e la data del versamento prima rata; l'indicazione di anno di imposta, descrizione e codice atto non sono dati che comportano automatismi di calcolo o di gestione, ma sono utili per l'identificazione dell'atto in archivio

In **Riepilogo somme da versare [F6]** si inserisce il tributo e quale importo non si deve indicare il debito complessivo, bensì l'importo della seconda rata. Nel **Piano ammortamento[F7]** si andrà a modificare l'importo e la data di versamento della prima rata.

### **RATEAZIONE INAIL**

La data del primo versamento in genere corrisponde con il 16 febbraio dell'anno in corso; se sul documento è presente un'altra data in quanto il 16 ricade di sabato/domenica o festivo, indicare comunque il giorno 16 in quanto il programma poi calcolerà il primo giorno lavorativo utile. Si tratta di 4 rate con cadenza trimestrale.

La percentuale di interesse per la dilazione non corrisponde alla percentuale del saggio di interesse legale, ma trattasi del tasso medio di interesse dei Titoli di stato pubblicato dal Ministero dell'Economia e delle Finanze Dipartimento del Tesoro, che l'Inail indica in una apposita istruzione operativa per la dilazione della contribuzione.

### **RATEAZIONE ENTI LOCALI**

Questa tipologia di atto è una rateazione con importo rata fisso, dove è l'ente a produrre tutte le deleghe F24 delle rate stabilite. Si è potuto constatare infatti che gli importi a debito dalla seconda rata alla penultima rata sono tutti uguali, mentre variano gli importi della prima rata e dell'ultima rata.

Indicare in **Riepilogo somme da versare [F6]**, non il debito complessivo del tributo, bensì l'importo della seconda rata. Tale scadenza e importo verranno attribuiti a tutte le rate. in **Piano ammortamento [F7]** modificare la prima rata e ultima rata in relazione a quanto indicato

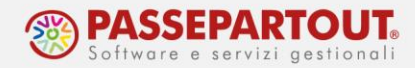

sul documento dell'ente. Inoltre ogni rata ha un suo codice identificativo, per cui occorre variare anche il codice *Identificativo dell'operazione* rata per rata.

*NOTA BENE: possono essere presenti codici tributo uguali con anno di riferimento diverso e con indicato il numero immobili. I codici tributo che rappresentano le sanzioni non richiedono il numero immobili. Riguardo alla codifica dei codici tributo 3923 e 3924 il programma richiede comunque il numero immobili quindi in fase di generazione dei codici tributo indicare lo stesso numero immobili indicato nei codici tributo dell'imposta (ad esempio 3918, 3930). Riguardo al codice tributo 3930 le specifiche telematiche richiedono obbligatoriamente la barratura delle caselle 'Acconto' e 'Saldo'; si consiglia di barrarle entrambe per consentire la trasmissione delle deleghe.*

#### **ALTRO PIANO DI AMMORTAMENTO**

Questa tipologia consente molta libertà pertanto è da utilizzarsi per la determinazione del piano ammortamento rateale che non trova corrispondenza nelle altre tipologie di atto gestite.